## **Установка Office и Skype for Business на домашнем ПК и мобильных устройствах**

Для установки Office и Skype for Business на домашнем ПК или мобильных устройствах ...<br>(до 5 установок) нужно перейти в браузере домашнего ПК по адресу [https://365.ranepa.ru](https://365.ranepa.ru/)

Ввести свои учетные данные (адрес электронной почты и пароль):

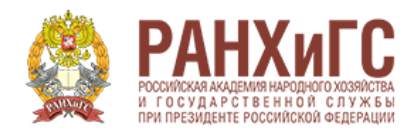

Выполнить вход в сервис Office 365 РАНХиГС, используя учетную запись организации

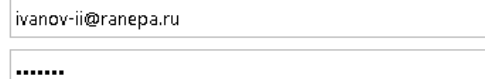

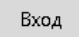

Инструкция по входу в сервис Office 365 РАНХиГС

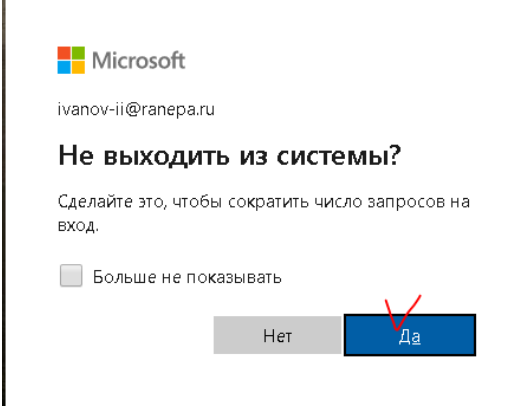

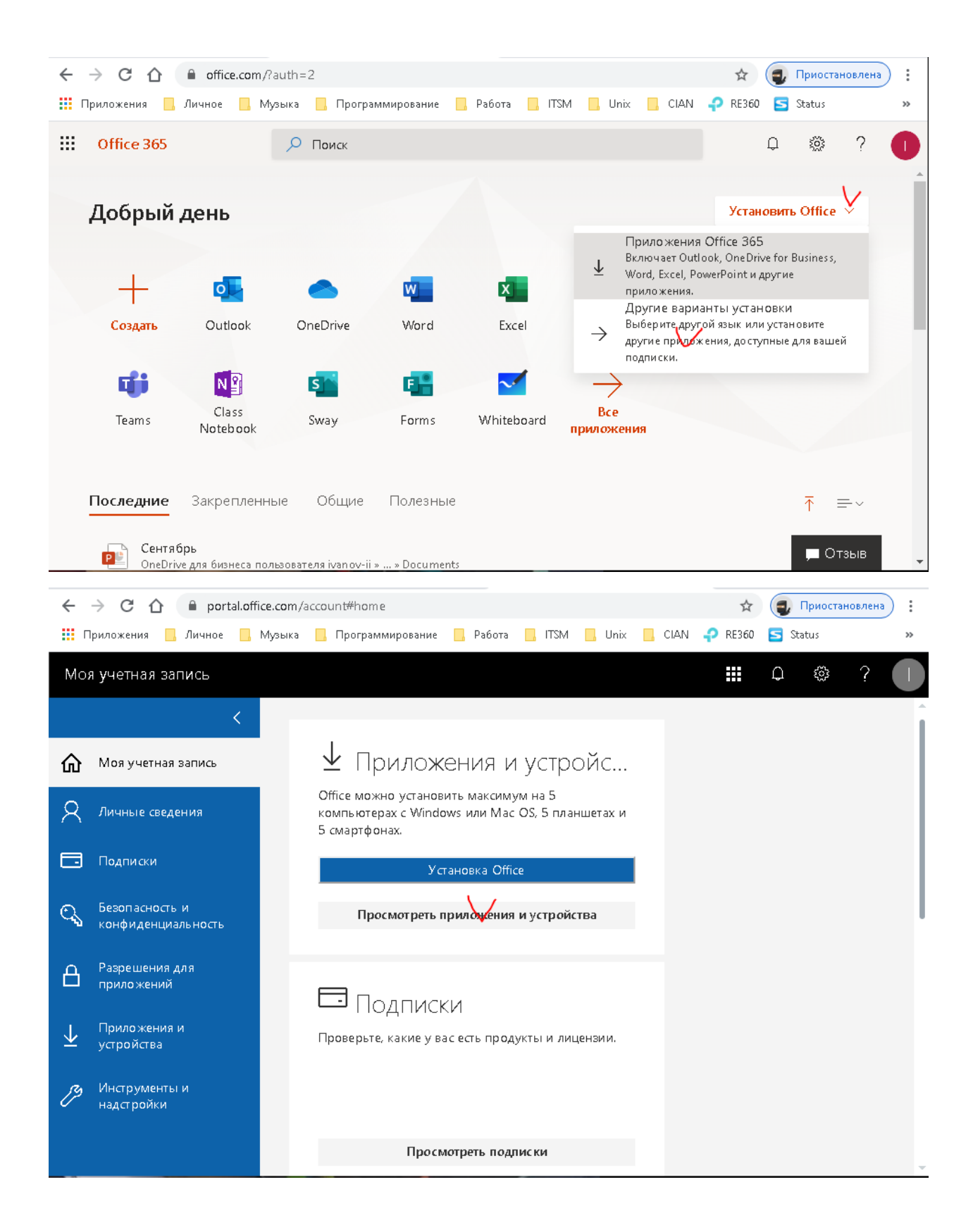

Установить Office и/или Skype for Business на домашнем ПК (с ОС Windows) или скачать Office для телефона или планшета. Skype for Business также можно установить из соответствующих магазинов App Store или Google Play.

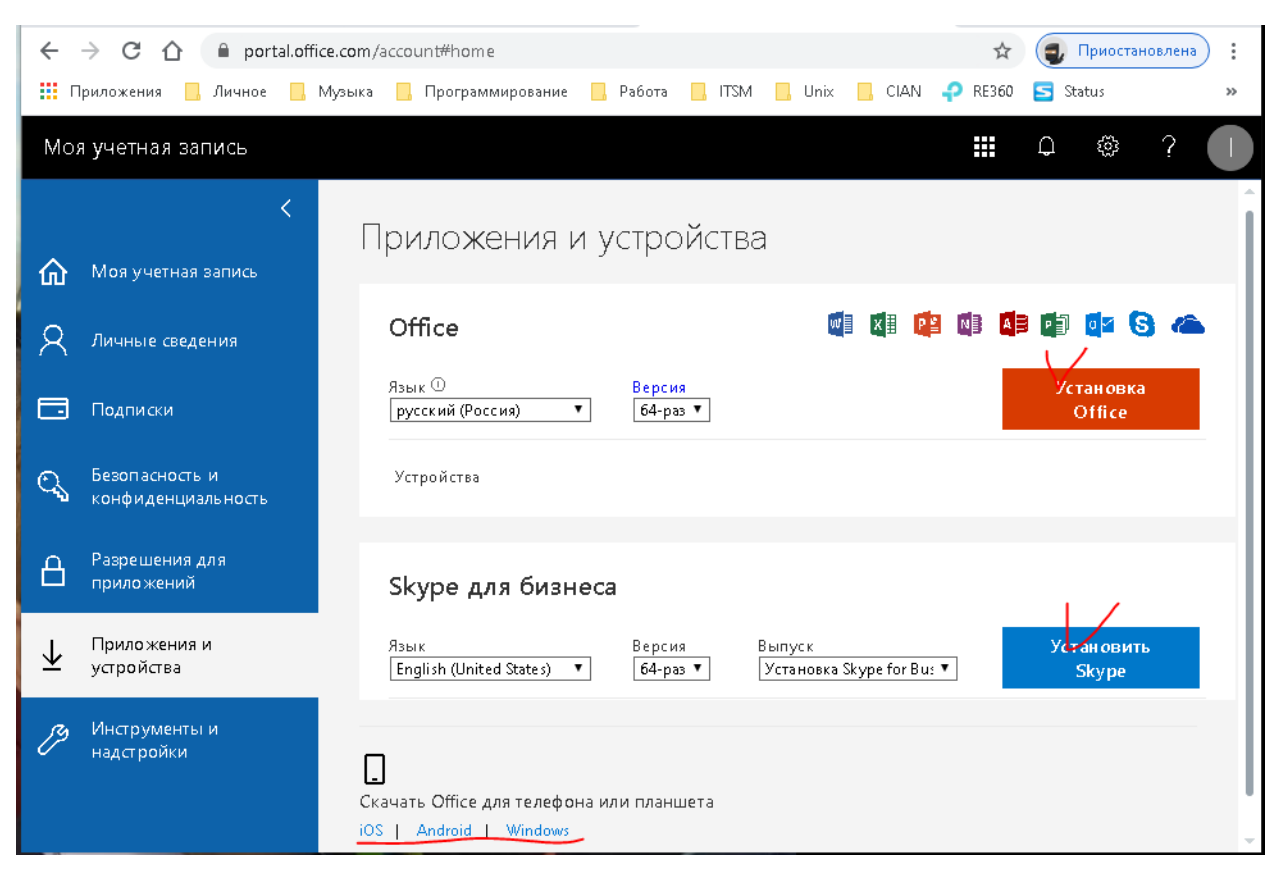

Для входа в Skype for Business или Outlook после установки достаточно ввести свои учетные данные (адрес электронной почты и пароль):

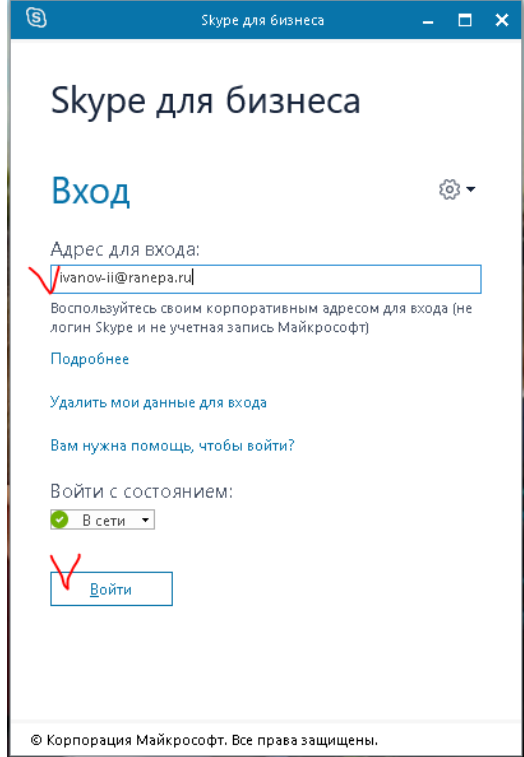

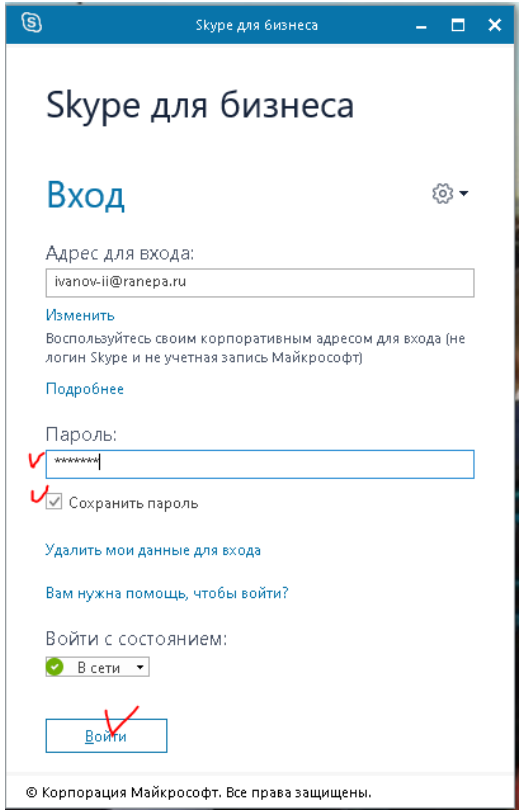

Инструкции по работе в Skype for Business и настройками почты на различных устройствах можно посмотреть [здесь.](http://it.ranepa.ru/vse-instruktcii/pochtovaya/)

Почтой и другими приложениями Office 365 можно пользоваться и без установки на ПК (через браузер) непосредственно со страницы Office 365:

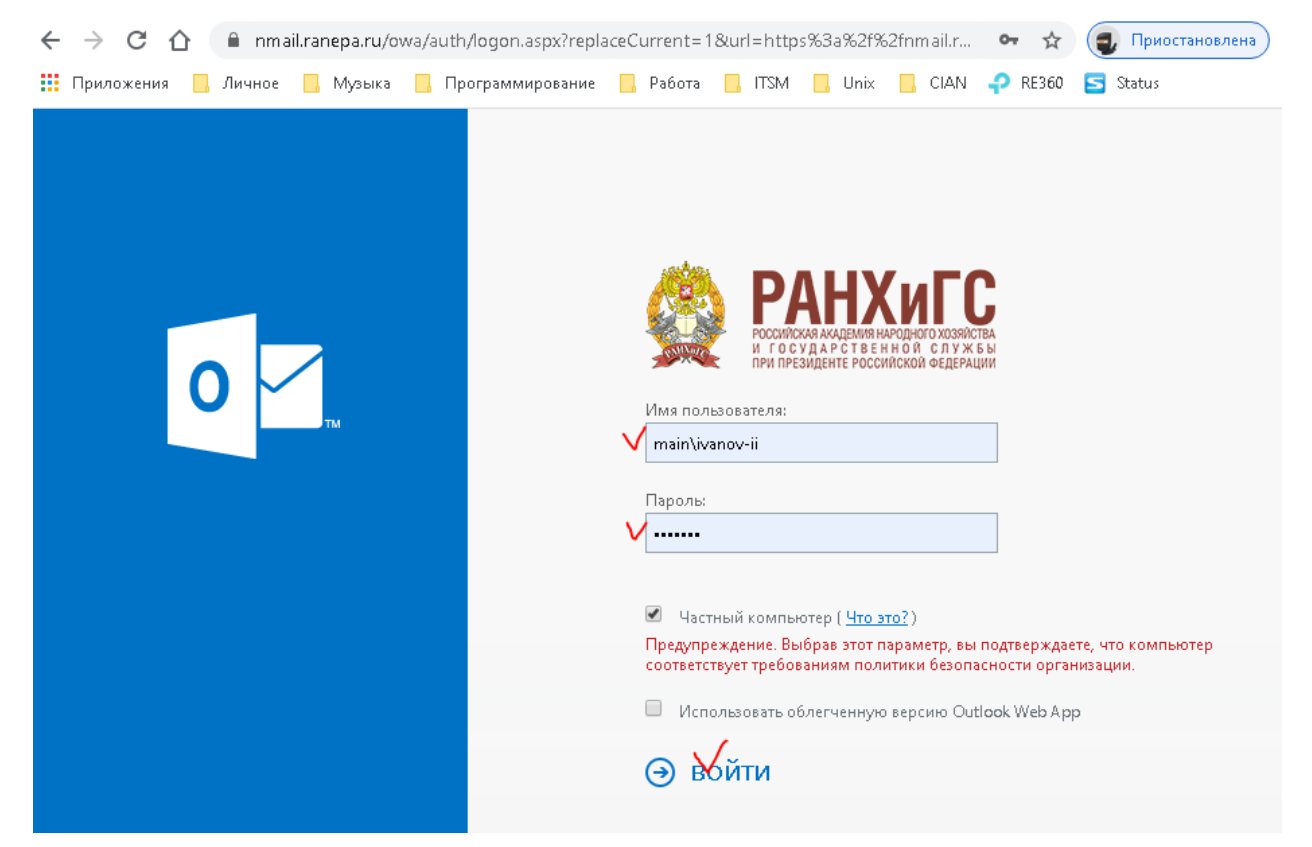

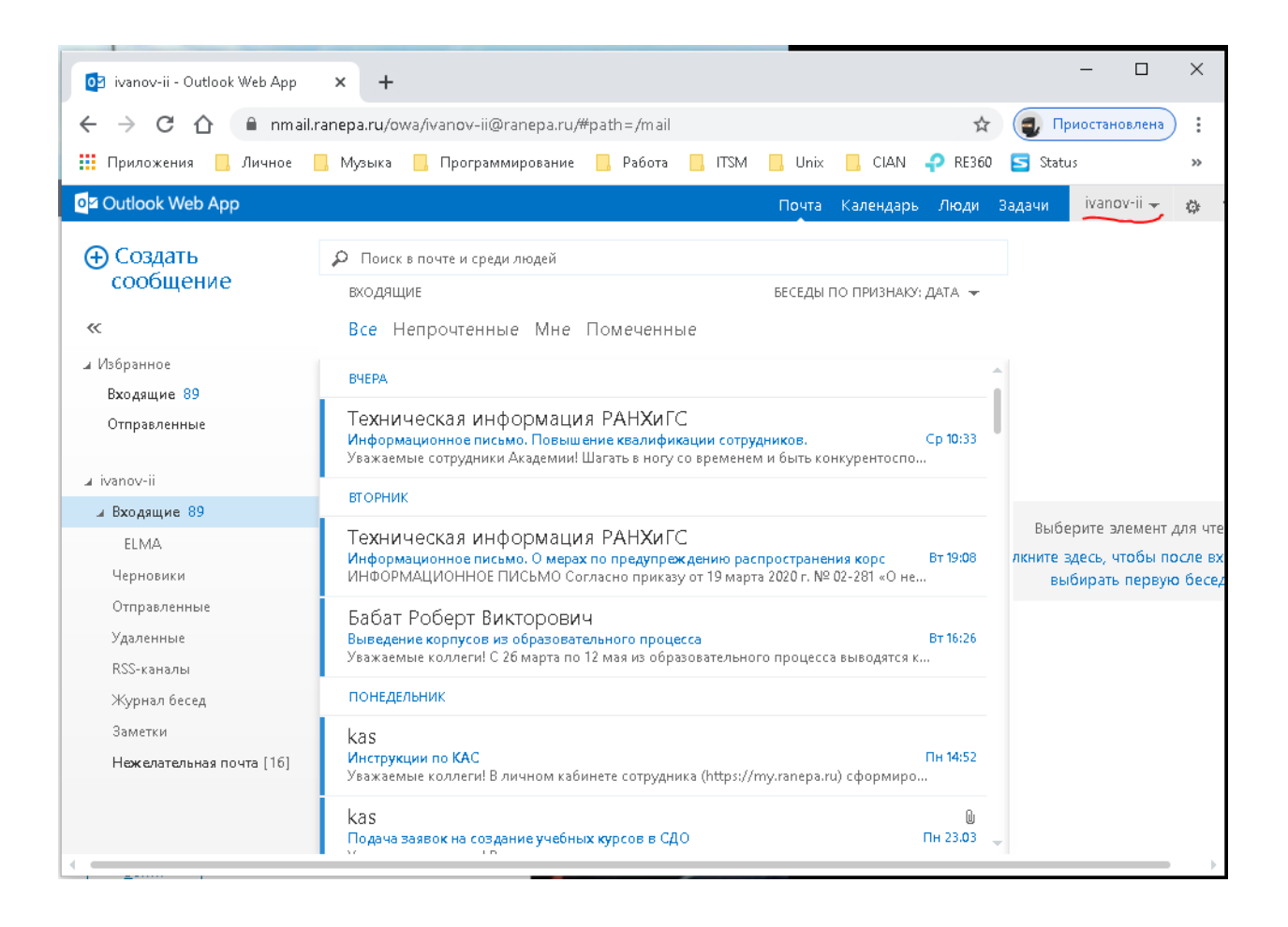